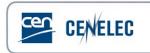

## Webinar of 2021-05-27

## Webinar for Standard Drafters - Drafting standards in Microsoft Word – Using Word more confidently & efficiently

## **Questions & Answers**

| 1to assist with drafting standards made<br>available?YouTube channel:<br>https://www.youtube.com/watch?v=XIVAla_W<br>QGA2In section 4 for Abbreviation, where you<br>created a table. Would you label that as a<br>Table?You can style the content of the table as Table<br>Body.2Can you please show how to handle very large<br>tables, that goes over more than one page, so<br>that the table heading shows on every new<br>page?1) Make sure the table header row is styled as<br>Table header. 2) Select the header row. 3) On<br>the 'Layout' tab, in the 'Data' group, click<br>'Repear Header Rows'.4Variable items used to be in Times New Roman<br>style + Italic. Is that no longer used?Yes, for CLC documents, variables are styled as<br>Times New Roman.4Please can you explain when you need "non-<br>breaking spaces" and the differences between<br>Em dash and En dash?Non-breaking spaces are, among others, used in<br>references. E.g. in "EN XXXX:20XX", you would<br>put a non-breaking space between "EN" and |   | Will there be a copy of the webinar or a guide  | The webinar is available on the CEN-CENELEC     |
|----------------------------------------------------------------------------------------------------|---|-------------------------------------------------|-------------------------------------------------|
| available?https://www.youtube.com/watch?v=XIVAIa_W<br>QGA2In section 4 for Abbreviation, where you<br>created a table. Would you label that as a<br>Table?You can style the content of the table as Table<br>Body.2Can you please show how to handle very large<br>tables, that goes over more than one page, so<br>that the table heading shows on every new<br>page?1) Make sure the table header row is styled as<br>Table header. 2) Select the header row. 3) On<br>the 'Layout' tab, in the 'Data' group, click<br>'Repear Header Rows'.3Variable items used to be in Times New Roman<br>style + Italic. Is that no longer used?Yes, for CLC documents, variables are styled as<br>Times New Roman.4Please can you explain when you need "non-<br>breaking spaces" and the differences between<br>Em dash and En dash?Non-breaking spaces are, among others, used in<br>references. E.g. in "EN XXXX:20XX", you would<br>put a non-breaking space between "EN" and                                                                | 1 | to assist with drafting standards made          | YouTube channel:                                |
| 2In section 4 for Abbreviation, where you<br>created a table. Would you label that as a<br>Table?You can style the content of the table as Table<br>Body.2Can you please show how to handle very large<br>tables, that goes over more than one page, so<br>that the table heading shows on every new<br>page?1) Make sure the table header row is styled as<br>Table header. 2) Select the header row. 3) On<br>the 'Layout' tab, in the 'Data' group, click<br>'Repear Header Rows'.4Variable items used to be in Times New Roman<br>style + Italic. Is that no longer used?Yes, for CLC documents, variables are styled as<br>Times New Roman.4Please can you explain when you need "non-<br>breaking spaces" and the differences between<br>Em dash and En dash?Non-breaking space sare, among others, used in<br>references. E.g. in "EN XXXX:20XX", you would<br>put a non-breaking space between "EN" and                                                                                                    | 1 | available?                                      | https://www.youtube.com/watch?v=XIVAIa_W        |
| 2created a table. Would you label that as a<br>Table?Body.3Can you please show how to handle very large<br>tables, that goes over more than one page, so<br>that the table heading shows on every new<br>page?1) Make sure the table header row is styled as<br>Table header. 2) Select the header row. 3) On<br>the 'Layout' tab, in the 'Data' group, click<br>'Repear Header Rows'.4variable items used to be in Times New Roman<br>style + Italic. Is that no longer used?Yes, for CLC documents, variables are styled as<br>Times New Roman.4Please can you explain when you need "non-<br>breaking spaces" and the differences between<br>Em dash and En dash?Non-breaking space are, among others, used in<br>references. E.g. in "EN XXXX:20XX", you would<br>put a non-breaking space between "EN" and                                                                                                    |   |                                                 | QGA                                             |
| 2created a table. Would you label that as a<br>Table?Body.3Can you please show how to handle very large<br>tables, that goes over more than one page, so<br>that the table heading shows on every new<br>page?1) Make sure the table header row is styled as<br>Table header. 2) Select the header row. 3) On<br>the 'Layout' tab, in the 'Data' group, click<br>'Repear Header Rows'.4variable items used to be in Times New Roman<br>style + Italic. Is that no longer used?Yes, for CLC documents, variables are styled as<br>Times New Roman.4Please can you explain when you need "non-<br>breaking spaces" and the differences between<br>Em dash and En dash?Non-breaking space are, among others, used in<br>references. E.g. in "EN XXXX:20XX", you would<br>put a non-breaking space between "EN" and                                                                                                    |   | In partice of four Alphrovistics where you      | Vey een style the content of the table of Table |
| Table?1) Make sure the table header row is styled as<br>Tables, that goes over more than one page, so<br>that the table heading shows on every new<br>page?1) Make sure the table header row. 3) On<br>the 'Layout' tab, in the 'Data' group, click<br>'Repear Header Rows'.3Please also see the recording of the webinar.<br>This was shown during the QA time at the end<br>of the webinar.4variable items used to be in Times New Roman<br>style + Italic. Is that no longer used?Yes, for CLC documents, variables are styled as<br>Times New Roman.4Please can you explain when you need "non-<br>breaking spaces" and the differences between<br>Em dash and En dash?Non-breaking spaces are, among others, used in<br>references. E.g. in "EN XXXX:20XX", you would<br>put a non-breaking space between "EN" and                                                                                                    | 2 |                                                 |                                                 |
| Image: Can you please show how to handle very large tables, that goes over more than one page, so that the table heading shows on every new page?1) Make sure the table header row is styled as Table header. 2) Select the header row. 3) On the 'Layout' tab, in the 'Data' group, click 'Repear Header Rows'.3Please also see the recording of the webinar. This was shown during the QA time at the end of the webinar.4variable items used to be in Times New Roman style + Italic. Is that no longer used?Yes, for CLC documents, variables are styled as Times New Roman.4Please can you explain when you need "nonbreaking spaces" and the differences between Em dash and En dash?Non-breaking spaces are, among others, used in references. E.g. in "EN XXXX:20XX", you would put a non-breaking space between "EN" and                                                                                                    | 2 |                                                 | воау.                                           |
| 3Tables, that goes over more than one page, so<br>that the table heading shows on every new<br>page?Table header. 2) Select the header row. 3) On<br>the 'Layout' tab, in the 'Data' group, click<br>'Repear Header Rows'.3Please also see the recording of the webinar.<br>This was shown during the QA time at the end<br>of the webinar.4Variable items used to be in Times New Roman<br>style + Italic. Is that no longer used?Yes, for CLC documents, variables are styled as<br>Times New Roman.4Please can you explain when you need "non-<br>breaking spaces" and the differences between<br>Em dash and En dash?Non-breaking space sare, among others, used in<br>references. E.g. in "EN XXXX:20XX", you would<br>put a non-breaking space between "EN" and                                                                                                    |   | lable?                                          |                                                 |
| 3that the table heading shows on every new<br>page?the 'Layout' tab, in the 'Data' group, click<br>'Repear Header Rows'.3Please also see the recording of the webinar.<br>This was shown during the QA time at the end<br>of the webinar.4variable items used to be in Times New Roman<br>style + Italic. Is that no longer used?Yes, for CLC documents, variables are styled as<br>Times New Roman.4Please can you explain when you need "non-<br>breaking spaces" and the differences between<br>Em dash and En dash?Non-breaking spaces are, among others, used in<br>references. E.g. in "EN XXXX:20XX", you would<br>put a non-breaking space between "EN" and                                                                                                    |   | Can you please show how to handle very large    | 1) Make sure the table header row is styled as  |
| 3page?'Repear Header Rows'.3Please also see the recording of the webinar.<br>This was shown during the QA time at the end<br>of the webinar.4variable items used to be in Times New Roman<br>style + Italic. Is that no longer used?Yes, for CLC documents, variables are styled as<br>Times New Roman.4Please can you explain when you need "non-<br>breaking spaces" and the differences between<br>Em dash and En dash?Non-breaking spaces are, among others, used in<br>references. E.g. in "EN XXXX:20XX", you would<br>put a non-breaking space between "EN" and                                                                                                    |   | tables, that goes over more than one page, so   | Table header. 2) Select the header row. 3) On   |
| SPlease also see the recording of the webinar.<br>This was shown during the QA time at the end<br>of the webinar.4Variable items used to be in Times New Roman<br>style + Italic. Is that no longer used?Yes, for CLC documents, variables are styled as<br>Times New Roman.4Please can you explain when you need "non-<br>breaking spaces" and the differences between<br>Em dash and En dash?Non-breaking spaces are, among others, used in<br>references. E.g. in "EN XXXX:20XX", you would<br>put a non-breaking space between "EN" and                                                                                                    |   | that the table heading shows on every new       | the 'Layout' tab, in the 'Data' group, click    |
| 4This was shown during the QA time at the end<br>of the webinar.4variable items used to be in Times New Roman<br>style + Italic. Is that no longer used?Yes, for CLC documents, variables are styled as<br>Times New Roman.6Please can you explain when you need "non-<br>breaking spaces" and the differences between<br>Em dash and En dash?Non-breaking spaces are, among others, used in<br>references. E.g. in "EN XXXX:20XX", you would<br>put a non-breaking space between "EN" and                                                                                                    | 3 | page?                                           | 'Repear Header Rows'.                           |
| 4variable items used to be in Times New Roman<br>style + Italic. Is that no longer used?Yes, for CLC documents, variables are styled as<br>Times New Roman.4Please can you explain when you need "non-<br>breaking spaces" and the differences between<br>Em dash and En dash?Non-breaking spaces are, among others, used in<br>references. E.g. in "EN XXXX:20XX", you would<br>put a non-breaking space between "EN" and                                                                                                    |   |                                                 | Please also see the recording of the webinar.   |
| 4Variable items used to be in Times New Roman<br>style + Italic. Is that no longer used?Yes, for CLC documents, variables are styled as<br>Times New Roman.4Please can you explain when you need "non-<br>breaking spaces" and the differences between<br>Em dash and En dash?Non-breaking spaces are, among others, used in<br>references. E.g. in "EN XXXX:20XX", you would<br>put a non-breaking space between "EN" and                                                                                                    |   |                                                 | This was shown during the QA time at the end    |
| 4 style + Italic. Is that no longer used? Times New Roman.   Please can you explain when you need "non-<br>breaking spaces" and the differences between<br>Em dash and En dash? Non-breaking spaces are, among others, used in<br>references. E.g. in "EN XXXX:20XX", you would<br>put a non-breaking space between "EN" and                                                                                                    |   |                                                 | _                                               |
| 4 style + Italic. Is that no longer used? Times New Roman.   Please can you explain when you need "non-<br>breaking spaces" and the differences between<br>Em dash and En dash? Non-breaking spaces are, among others, used in<br>references. E.g. in "EN XXXX:20XX", you would<br>put a non-breaking space between "EN" and                                                                                                    |   |                                                 |                                                 |
| style + Italic. Is that no longer used? Times New Roman.   Please can you explain when you need "non-<br>breaking spaces" and the differences between<br>Em dash and En dash? Non-breaking spaces are, among others, used in<br>references. E.g. in "EN XXXX:20XX", you would<br>put a non-breaking space between "EN" and                                                                                                    | 4 |                                                 | · · · · · · · · · · · · · · · · · · ·           |
| breaking spaces" and the differences betweenreferences. E.g. in "EN XXXX:20XX", you wouldEm dash and En dash?put a non-breaking space between "EN" and                                                                                                    |   | style + Italic. Is that no longer used?         | Times New Roman.                                |
| Em dash and En dash? put a non-breaking space between "EN" and                                                                                                    |   | Please can you explain when you need "non-      | Non-breaking spaces are, among others, used in  |
|                                                                                                    |   | breaking spaces" and the differences between    | references. E.g. in "EN XXXX:20XX", you would   |
|                                                                                                    |   | Em dash and En dash?                            | put a non-breaking space between "EN" and       |
| "XXXX:20XX", so that Word will not split this                                                                                                    |   |                                                 | "XXXX:20XX", so that Word will not split this   |
| across two separate lines.                                                                                                    | _ |                                                 | across two separate lines.                      |
| 5 Emdash = —                                                                                                    | 5 |                                                 | Emdash = —                                      |
| The Emdash shall be used in figure/table titles                                                                                                    |   |                                                 | The Emdash shall be used in figure/table titles |
| and for lists.                                                                                                    |   |                                                 | _                                               |
|                                                                                                    |   |                                                 |                                                 |
| En dash =                                                                                                    |   |                                                 | En dash = –                                     |
| Just checked out Ctrl+Shift+C resp Ctrl+Shift+F Glad to hear it!                                                                                                    |   | Just checked out Ctrl+Shift+C resp Ctrl+Shift+F | Glad to hear it!                                |
| 6 for the Math Type issue. It works!                                                                                                    | 6 |                                                 |                                                 |
|                                                                                                    |   |                                                 |                                                 |
| How can you manage 4 layers of bullet points? I The CEN Simple Template and CLC Standard                                                                                                    |   |                                                 |                                                 |
| 7 think there are just 2 examples saves in your Template provide 3 levels of bullet points,                                                                                                    | 7 | I think there are just 2 examples saves in your | Template provide 3 levels of bullet points,     |
| file. Can you show it, please? styled as List Bullet, List Bullet 2, etc.                                                                                                    | - |                                                 |                                                 |

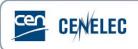

|    |                                                                                                    | To add a 4 <sup>th</sup> level, simply add another list bullet,<br>and style it as List Bullet 4 (using the Styles<br>pane, which you can open from the 'Home' tab.<br>See the slides and presentation).                                                                                                    |
|----|----------------------------------------------------------------------------------------------------|----------------------------------------------------------------------------------------------------|
| 8  | Should A.1 and A.2 be in the table of Content or only Annex A?                                                                                                    | It is not obligatory to have A.1, A.2 etc. in the Table of Contents.                                                                                                    |
| 9  | I have cases in several (big and old) documents<br>from several WGs and TCs where the level 3 and<br>up paragraph numbers get messed up at places<br>(e.g. randomly reset to 1.x.x) since we're using<br>the "new" IEC template. We have to periodically<br>check the numbering with the navigation panel<br>and restore all these styles manually<br>everywhere it has become wrong. Ever heard of<br>that? Is there a workaround or good practice? | We advise to make sure that the headings are<br>all styled correctly as Heading 1, Heading 2,<br>Heading 3 etc.<br>Try clicking right on the heading and choose<br>"Continue Numbering" from the drop-down list.<br>What might also help: 1) Select the heading. 2)<br>On the 'Home' tab, in the 'Font' group, click<br>'Clear All Formatting' 2) Then restyle the<br>heading. |
| 10 | What is meant by STM template?                                                                                                    | There is a CEN Simple Template and a CLC<br>Standard Template to be used to draft the<br>standards.<br>"stm" (e.g. 41_e_stm.docx) is the name we use<br>for the document that contains the tracked<br>changes when comparing the stw (the original<br>draft as submitted to CCMC, e.g.<br>41_e_stw.docx) with the stf (the edited version<br>of the stw, e.g. 41_e_stf.docx).  |
| 11 | What does the number added after STM stand for?                                                                                                    | 41 = Enquiries<br>51 = Formal Votes<br>64 = Publications                                                                                                    |
| 12 | For a revision. Have we to transfer the content<br>of the published document to the simple<br>template?                                                                                                    | Yes, we strongly advise you to do so. It is worth<br>investing some time into this, as it will avoid<br>many styling issues.                                                                                                    |
| 13 | Could you please explain HOW to create a heading (sometimes it is missing, and you have to create one)                                                                                                    | From context, it's unclear if header or heading<br>is meant. To turn text into a heading, copy and<br>paste the style from the simple template (using<br>the paintbrush or CTRL+Shift+C and<br>CTRL+Shift+V. To add a header, double click on<br>the header section of the page to open it and                                                                                 |

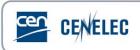

|    |                                                                                                    | then type what you would like to add.                                                                                                    |
|----|----------------------------------------------------------------------------------------------------|----------------------------------------------------------------------------------------------------|
| 14 | And keep the table on the same page?                                                                                            | To keep a table on the same page, the text can<br>be made smaller by copying and pasting the<br>style "Table body ()" from the Styles pane. To<br>prevent something from breaking over a page,<br>select the appropriate text, click on the<br>dialogue box launcher for "Paragraph" in the<br>"Home" tab, then click on "Line and page<br>breaks" and then "Keep lines together". |
| 15 | Would you pls like to show again how to display<br>the styles used on the left side of the screen.<br>(Shown at the beginning.) | Home>Options>Advanced>Display>Set the<br>Style Area Pane Width in Draft and Outline<br>Views field to a value other than 0<br>Or just have a look at slide 7 of the PowerPoint<br>presentation.                                                                                                    |
| 16 | Would you recommend the translation tool of Word (versus Google translation)?                                                   | We don't have any experience with it since DIN<br>and AFNOR are responsible for providing<br>translations.                                                                                                    |
| 17 | How do you control numbering of pages?                                                                                          | Open the header or footer of the document,<br>then add the page numbers via "Page number".<br>The alternating header and footer can be<br>achieved by checking "Different Odd & Even<br>Pages"                                                                                                    |
| 18 | Could you please show how to add a new Annex in simple template?                                                                | The Annex heading style can be copied from the<br>simple template. The Annex number, title and<br>whether it is informative and normative is<br>separated by soft returns (i.e. Shift+ Enter) NOT<br>hard returns.                                                                                                    |